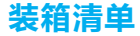

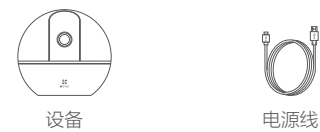

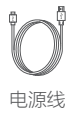

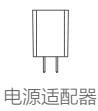

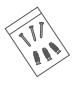

螺丝配件

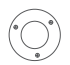

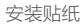

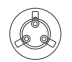

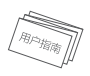

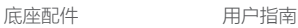

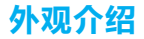

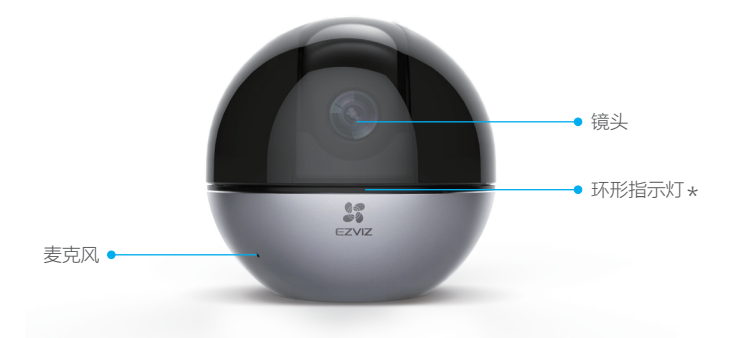

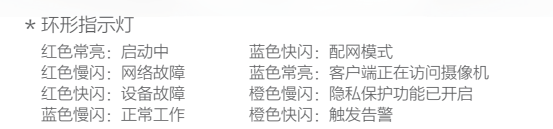

指示灯默认只在白天开启,如果您需要在夜间也开启指示灯,可将设备添加到"萤石云视 频"客户端后,在高级设置选项中开启。

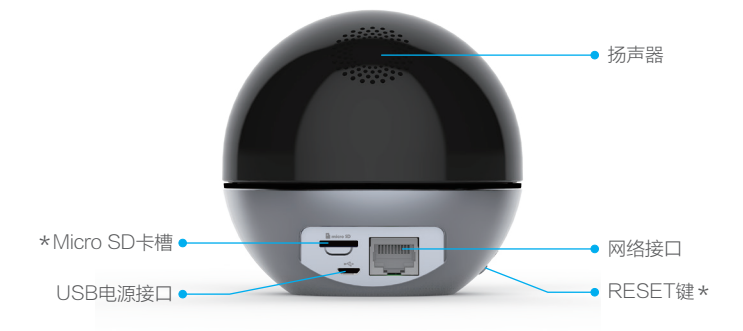

Micro SD卡槽 \*

插入Micro SD卡, 并登录"萤石云视频"初始化后再使用

\* RESET键<br>------------

长按5秒,设备重启并恢复出厂设置(重置后人脸库信息将会保留)

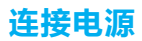

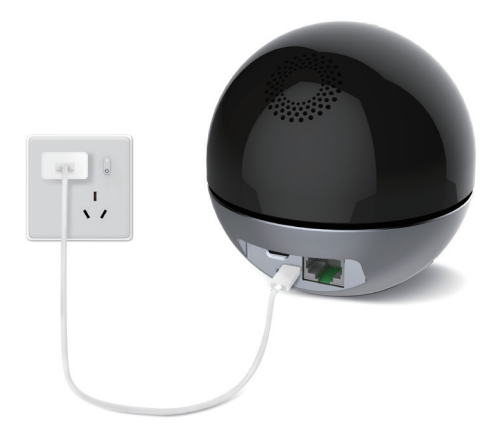

# 下载"萤石云视频"客户端

#### 步骤1

将手机连上您的Wi-Fi网络。

#### 步骤2

扫描右侧图中的二维码,下载并安装。

登录"萤石云视频"客户端, 根据提 示完成用户注册。

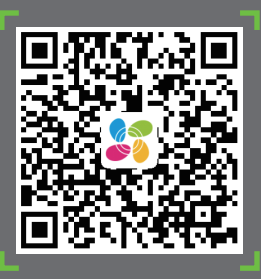

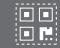

扫描二维码下载 ……<br>河口:"萤石云视频"客户端

# 添加至"萤石云视频"

#### 如果您连接的是Wi-Fi网络

# 步骤1

登录"萤石云视频"客户端。

## 步骤2

选择添加设备,进入扫描二维码的界 面。

# 出票?

扫描设备底座上的二维码。

## 步骤4

根据界面提示完成摄像机的网络配置 和添加。

**↑ 如果连接Wi-Fi网络失败或者您需** 要更换别的Wi-Fi网络,请长按 RESET键5秒,待摄像机重启后 按照以上步骤重新配网。

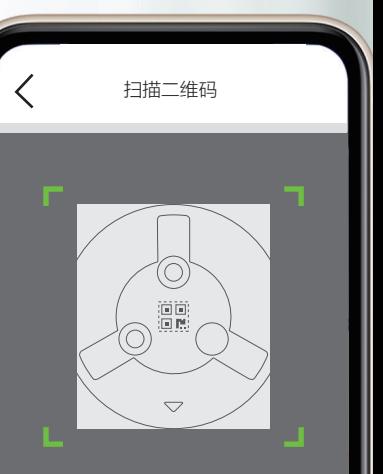

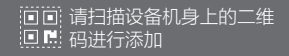

#### 如果您连接的是有线网络

# 步骤1

用网线(需自备)连接设备的网络接 口和路由器。

# 步骤2

登录"萤石云视频"客户端。

# 步骤3

选择添加设备,进入扫描二维码的界 面。

# 步骤4

扫描设备底座上的二维码。

根据界面提示完成摄像机的添加。

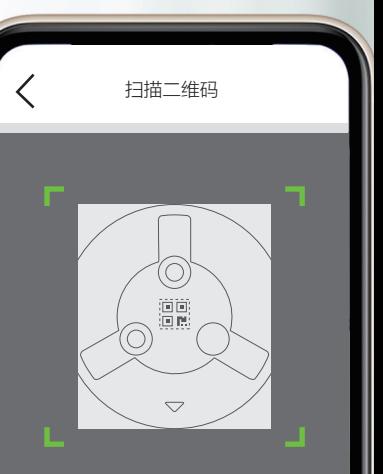

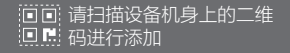

安装

安装墙面应具备一定的厚度并且至少能承受3倍于设备的重量。本手册以顶装为 例。

# 步骤1:插入Micro SD卡(可选)

将Micro SD卡插入设备背面的卡槽中。

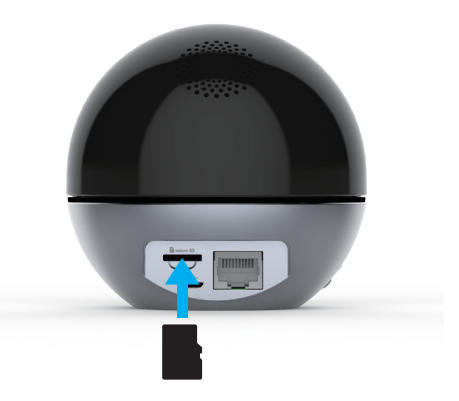

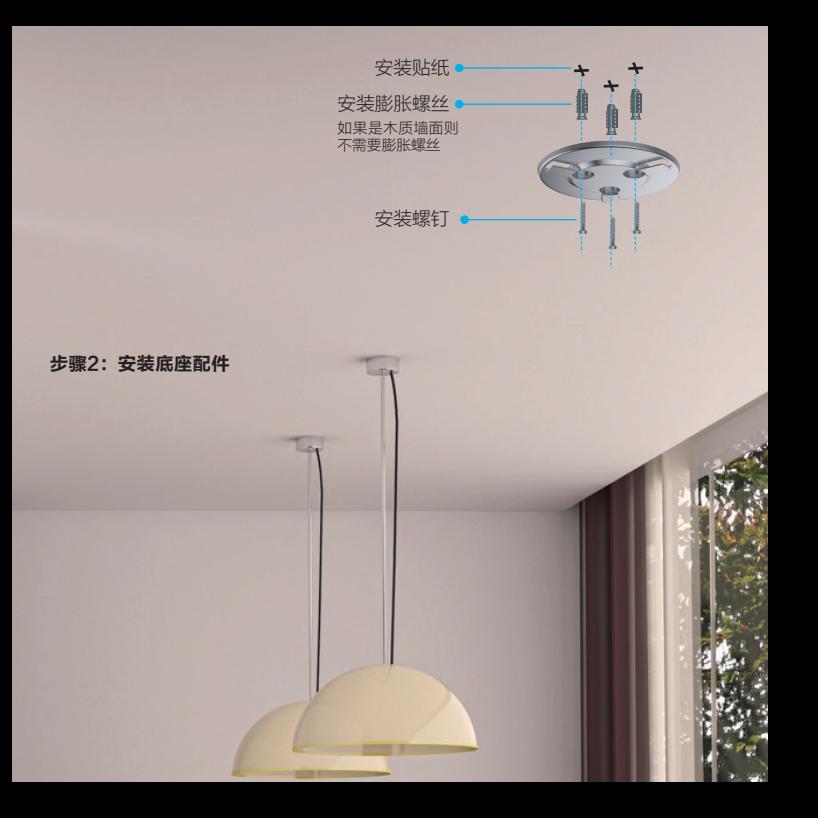

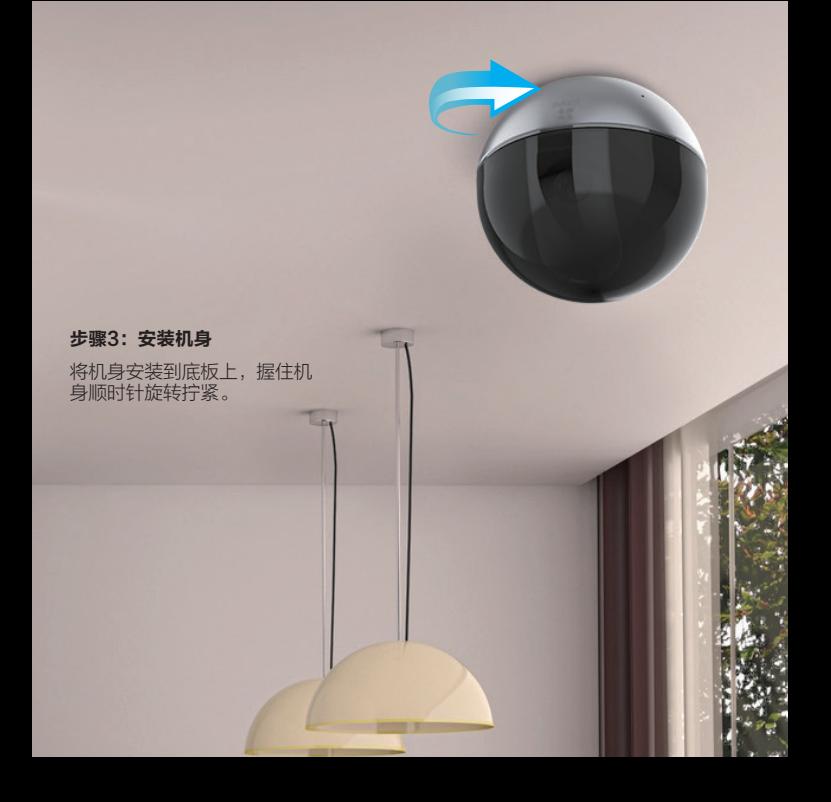

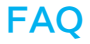

Q: 视频加密密码是什么?

A: 视频加密密码默认为摄像机的验证码,即摄像机标签上六位大写的字母。

Q: 如何存储录像?

A: 摄像机支持以下存储方式:

- 1、Micro SD卡(需购买):默认是活动侦测录像模式,可设置成全天录像模式 (初次使用前请登录"萤石云视频"客户端初始化);
- 2. 云存储 (雲购买) · 默认是活动侦测录像模式。

以上FAQ仍然不能解决问题怎么办? 您还可以添加以下萤石官方公众号,咨询在线客服。

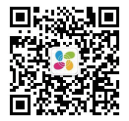

萤石官方服务号 きょうしゃ 黄石官方订阅号

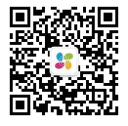

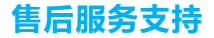

如果您在使用过程中遇到任何问题,您可以拨打服务热线或者联系在线客服。 您可以登录萤石官网查询售后服务站点。 服务热线: 400-878-7878 萤石官网:www.ezviz.com

#### 上门安装服务

黄石可提供有偿上门安装服务,请拨打服务热线400-878-7878查询提供安装服务 的城市和收费,或者扫描下面的二维码,预约上门安装。 如果您购买的商品包安装服务,无需预约或者拨打服务热线,工作人员会主动联系 您。

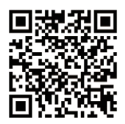

#### 声明

本产品为互联网设备,升级到官方最新软件版本,可使您获得更好的用户体验。 设备的具体参数、维修方法、使用范围及最新程序等内容请登录萤石官网 www.ezviz.com查询。

本手册适用的设备型号:CS- C6Wi。

#### 版权所有©杭州萤石软件有限公司。保留一切权利。

本手册的任何部分,包括文字、图片、图形等均归属于杭州萤石软件公司或其关联公司(以下简 称"苗石")。未经书面许可,任何单位或个人不得以任何方式摘录、复制、翻译、修改本手册 的全部或部分。除非另有约定,萤石不对本手册提供任何明示或默示的声明或保证。

#### 关于本产品

本手册描述的产品仅供中国大陆地区销售和使用。本产品只能在购买地所在国家或地区享受售后 服务及维保方案。

#### 关于本手册

本手册仅作为相关产品的指导说明,可能与实际产品存在差异,请以实物为准。因产品版本升级 或其他需要,萤石可能对本手册进行更新,如您需要最新版手册,请您登录萤石官网查阅( www.ys7.com)。

萤石建议您在专业人员的指导下使用本手册。

#### 商标声明

· 董石、EZVIZ、 新为带石的注册商标。

·本手册涉及的其他商标由其所有人各自拥有。

#### 责任声明

·在法律允许的最大范围内,本手册以及所描述的产品(包含其硬件、软件、固件等)均"按照 现状"提供,可能存在瑕疵或错误。萤石不提供任何形式的明示或默示保证,包括但不限于适销 性、质量满意度、适合特定目的等保证;亦不对使用本手册或使用萤石产品导致的任何特殊、附 带、偶然或间接的损害进行赔偿,包括但不限于商业利润损失、系统故障、数据或文档丢失产生 的损失。

·您知悉互联网的开放性特点,您将产品接入互联网可能存在网络攻击、黑客攻击、病毒感染等 风险,萤石不对因此造成的产品工作异常、信息泄露等问题承担责任,但萤石将及时为您提供产 品相关技术支持。

·使用本产品时,请您严格遵循适用的法律法规,避免侵犯第三方权利,包括但不限于公开权、 知识产权、数据权利或其他隐私权。您亦不得将本产品用于大规模杀伤性武器、生化武器、核爆 炸或任何不安全的核能利用或侵犯人权的用途。

·如本手册内容与适用的法律相冲突,则以法律规定为准。

#### "萤石云"声明

本产品部分功能(包括但不限于实时预览、语音对讲、消息推送、远程管理、分享等功能)的实 现将依赖于互联网、电信增值服务;您若希望实现以上功能,需在萤石云平台(www.ys7.com) 完成用户注册,遵守《萤石服务协议》、《萤石隐私政策》等,并接入萤石设备,以实现对萤石 设备的管理。